# Lab: Introduction to MPI

## Jerome Vienne Texas Advanced Computing Center September 19th, 2013

#### Email: viennej@tacc.utexas.edu

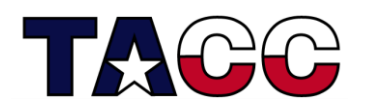

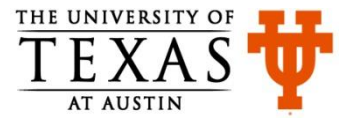

#### Introduction

- You will learn
	- How to write MPI code
	- How to compile and execute MPI code on Stampede
- What will you do
	- Compile and execute the code for the programs discussed in the lecture and exercises
	- Modify the code for the exercises to embed MPI routines

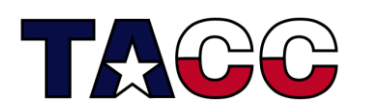

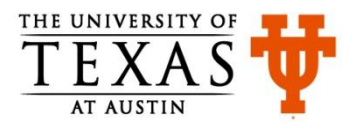

#### Accessing Lab Files

• Log on to Stampede using your login name

This is your existing login, or the portal login (and password) you recently created.

• Uncompress the tar file, **trainingMPI.tgz** , that is located in the **~train00** directory into your HOME directory.

**ssh <your\_login\_name>@stampede.tacc.utexas.edu**

**tar -xvzf ~train00/trainingMPI.tgz** 

**cd trainingMPI**

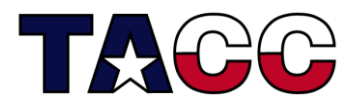

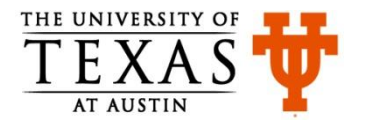

#### Exercise 1

- **Objective**: **Learn to compile and run MPI code**
- Compile the sample code mpiExample4.c

login3\$ **mpicc -o mpiExample4 mpiExample4.c**

- Modify the job script,  $myJob$  .  $sh$ , to provide the name of the executable to the ibrun command
- Submit the job script to the Slurm queue and check it's status login3\$ **sbatch myJob.sh** (you will get a job id) login3\$ **squeue** (check the status of your job)
- When your job has finished executing, check the output in the file myMPI.o $\lt$ job id>

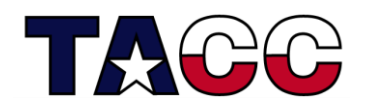

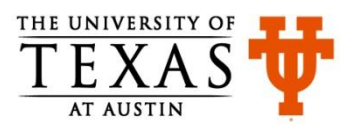

## Exercise 2

- **Objective**: **Learn to use the MPI wall-clock timer**
- Switch to the subdirectory **exercise** within the directory **trainingMPI**

login3\$ **cd exercise**

- Modify the code in the file  $mpiExample5$ .
	- Read the comments in the file for modifying the code
	- You have to insert two calls to the MPI timer routine, extend the variable declaration section, and modify the print statement
	- By measuring the difference in the value of time returned by the two calls to the MPI timer routine, you can find the total time taken to execute a section of the code
- Compile the code and execute it via job script (see Exercise 1 for details)
- Notice the output (time taken) that gets printed in the output file

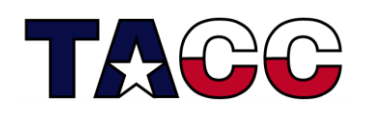

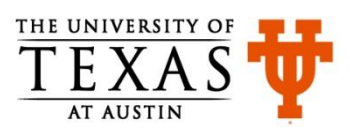

### Exercise 3

- **Objective**: **Learn to use MPI collective calls**
- Modify the code in the file  $mpiExample8.c$  in the

subdirectory **exercise** within the directory **trainingMPI**

- Read the comment in the file for modifying the code
- $-$  You have to replace the MPI Reduce routine with MPI\_Allreduce
- See the lecture slides for details on the MPI Allreduce routine
- Compile the code and execute it via job script (see Exercise 1 for details)

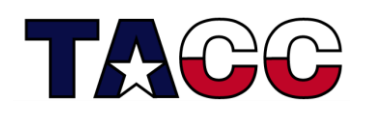

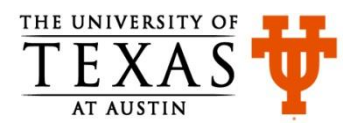